## Obveze prema djelatnicima

Zadnje ažurirano06/09/2024 10:29 am CEST

U modulu **Nalozi za plaćanje** na temelju knjiženih obveza prema djelatnicima možemo pripremiti platne naloge.

Ako na postavkama konta za određeni konto imamo označeno da se djelatnik može unositi ili da je unos djelatnika obvezan podatak, na tom se kontu pripreme knjiženja vezana uz djelatnika.

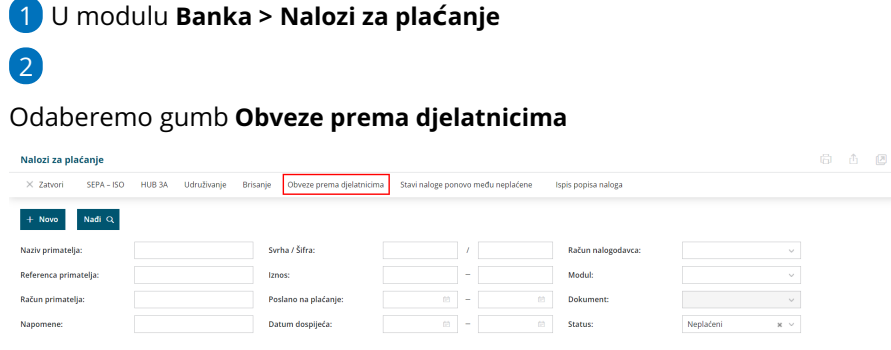

## 3

Program predloži knjiženja na konta obveze prema djelatniku. Ako nekog konta nema, možemo ga odabrati iz padajućeg izbornika i klikom na **Nađi** prikazat će se knjiženja ako ih ima. Kvačicom označimo retke za koje želimo da se pripreme platni nalozi. U polju **Za obračun** možemo urediti iznos za koji želimo da se priprmi nalog za plaćanje.

## Nalozi za plaćanje - Pripremi naloge za plaćanje za obveze do djelatnika

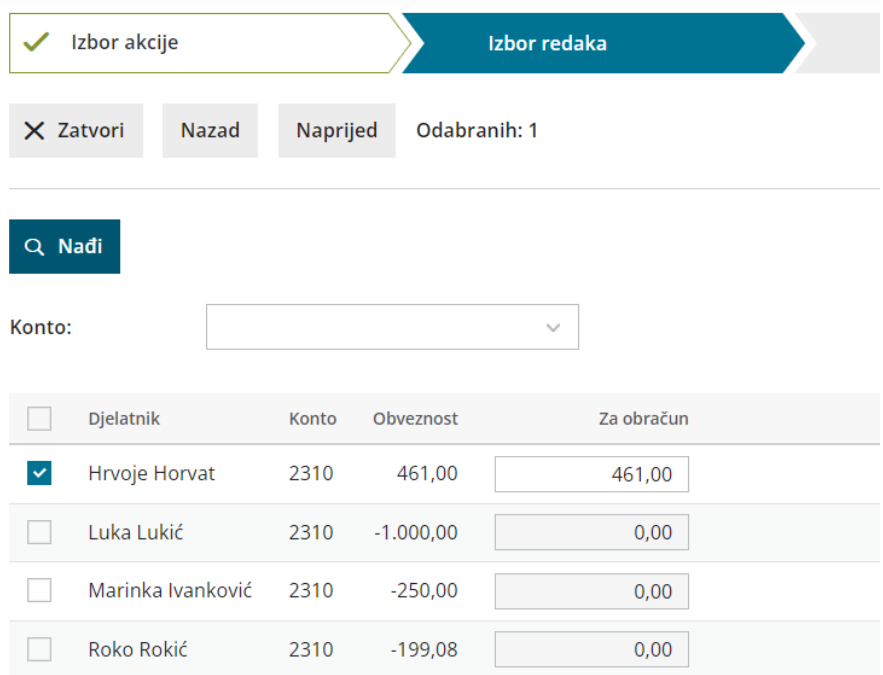

Klikom na **Naprijed** pregledamo retke i kliknemo **Izvrši.**

Klikom na **Izvrši** pripreme se platni nalozi.

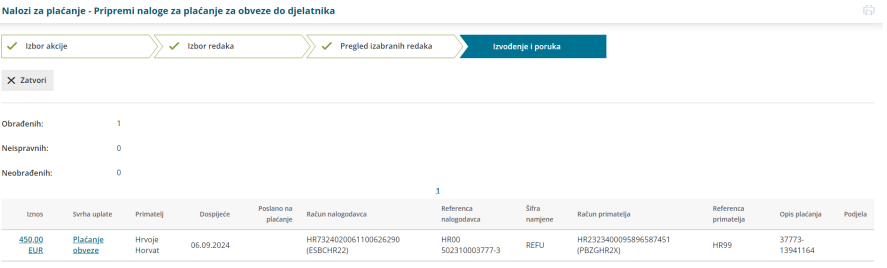